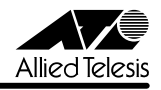

# CentreCOM 9812T/9816GB リリースノート

この度は、CentreCOM 9812T/9816GB をお買いあげいただき、誠にありがとうございまし た。このリリースノートは、取扱説明書とコマンドリファレンスの補足や、ご使用の前にご理 解いただきたい注意点など、お客様に最新の情報をお知らせするものです。 最初にこのリリースノートをよくお読みになり、本製品を正しくご使用ください。

## 1 ソフトウェアバージョン 2.5.1 pl13(2.5.1-13)

## 2 本バージョンで追加された機能

ソフトウェアバージョン 2.4.4 pl06 から 2.5.1 pl13 へのバージョンアップにおいて、以下 の機能が追加されました。各機能の詳細については、「CentreCOM 9800 シリーズ コマンド リファレンス 2.5(Rev.B)」をご覧ください。

#### 2.1 コンパクトフラッシュカード

## 「コマンドリファレンス」/「運用・管理」/「記憶装置とファイルシステム」

## **「参照 「本リリースノート」 [\(P.13\)](#page-12-0)**

ファームウェアファイルや設定スクリプトファイルの持ち運びやバックアップに利用できるよ うに、コンパクトフラッシュ (CF) カードに対応しました (弊社製品 AT-CF128A-001 のみ 対応)。

#### 2.2 SNMPv2c

#### 「コマンドリファレンス」/「運用・管理」/「SNMP」

ネットワーク管理プロトコル SNMP (Simple Network Management Protocol)のパージョ ン 2c(SNMPv2c)に対応しました。

#### 2.3 Secure Shell(AT-FL-10)

#### 「コマンドリファレンス」/「運用・管理」/「Secure Shell」

IP ネットワーク上で安全なリモートログインを可能にする Secure Shell (SSH) に対応しま した。本製品を SSH バージョン 1 (1.5) のサーバー / クライアントとして動作させることが できます(IPv4 のみ)。ご使用にはフィーチャーライセンス AT-FL-10 が必要です。

#### 2.4 BPDU フォワーディング

#### 「コマンドリファレンス」/「スイッチング」/「概要」

スパニングツリープロトコル無効時に受信した BPDU を転送する・しないの設定変更が可能に なりました。設定は ENABLE/DISABLE SWITCH STPFORWARD コマンドで行います。デ フォルトは無効(転送しない)です。

いずれかの STP ドメインでスパニングツリープロトコルが有効になっているときは、エラー メッセージが表示され、BPDU フォワーディングを有効化できません。また、BPDU フォワー ディング有効時に、いずれかの STP ドメインでスパニングツリープロトコルを有効化すると、 メッセージが表示され、BPDU フォワーディングは無効化されます。

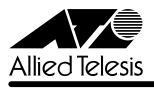

#### 2.5 ARP キャッシュログ

#### 「コマンドリファレンス」/「IP」/「ARP」

ARP キャッシュの変更(登録・削除)をログに記録する機能が追加されました。デフォルトは 無効ですが、FNABLE IP ARP LOG コマンドで有効化できます。

#### $26$  IPv6  $(AT-EL-11)$

#### 「コマンドリファレンス」/「IPv6」

次世代インターネットプロトコル IPv6(Internet Protocol Version 6)に対応しました。ご使 用にはフィーチャーライセンス AT-FL-11 が必要です。

#### 2.7 PIM-DM

#### 「コマンドリファレンス」/「IP マルチキャスト」/「PIM」

マルチキャスト経路制御プロトコル PIM-DM(Protocol Independent Multicast - Dense Mode)に対応しました。

#### 2.8 PIM-SM

#### 「コマンドリファレンス」/「IP マルチキャスト」/「PIM」

マルチキャスト経路制御プロトコル PIM-SM(Protocol Independent Multicast - Sparse Mode)に対応しました。

#### 2.9 MLD Snooping(AT-FL-11)

#### 「コマンドリファレンス」/「IPv6 マルチキャスト」/「MLD Snooping」

不要な IPv6 マルチキャストパケットをレイヤー 2 でフィルタリングする MLD Snooping に 対応しました。本機能有効時は、レイヤー 2 スイッチング動作において、メンバーの存在する ポートにだけ IPv6 のマルチキャストパケットを転送します。本機能はデフォルトで有効に なっており、ご使用になれますが、弊社のサポートを受けるためには IPv6 のフィーチャーラ イセンス AT-FL-11 が必要です。

## 2.10 ファイアウォール(AT-FL-10):フラグメントパケットの透過・不透過設定 「コマンドリファレンス」/「ファイアウォール」/「ファイアウォールポリシー」

UDP、ICMP、その他(ただし TCP を除く)の各プロトコルについて、フラグメントパケット の透過・不透過を設定できるようになりました。デフォルトでは、再構成後の IP データサイズ (L4 パケットサイズ)が 1780 Byte を超えるか、 フラグメントの数が 8 個を超えるパケットは ファイアウォールで破棄されますが、フラグメント透過に設定することで、再構成後サイズの制 限をなくすことができます。また、最大フラグメント数も 8 ~ 50 個の範囲で設定できます(透 過設定時のデフォルトは 20 個)。ご使用にはフィーチャーライセンス AT-FL-10 が必要です。

#### 2.11 ファイアウォール(AT-FL-10):ルール NAT 「コマンドリファレンス」/「ファイアウォール」/「フィルタールール」

ファイアウォールの NAT 機能として、従来のインターフェース NAT に加え、ルール NAT が 追加されました。ルール NAT は、ACTION=NAT のフィルタールールとして設定する NAT 機能です。ご使用にはフィーチャーライセンス AT-FL-10 が必要です。

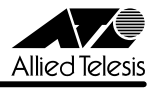

#### 3 本バージョンで仕様変更された機能

ソフトウェアバージョン 2.4.4 pl06 から 2.5.1 pl13 へのバージョンアップにおいて、以下 の仕様変更が行われました。各機能の詳細については、「CentreCOM 9800 シリーズ コマン ドリファレンス 2.5(Rev.B)」をご覧ください。

#### 3.1 ファイル名の文字数拡張

#### 「コマンドリファレンス」/「運用・管理」/「記憶装置とファイルシステム」

ファイルのベース名(拡張子より前の部分)に使用できる文字数が 8 文字から 16 文字に拡張 されました。

#### 3.2 コマンドラインの入力文字数拡張

#### 「コマンドリファレンス」/「運用・管理」/「コマンドプロセッサー」

1 行で入力できるコマンドの最大文字数が 121 文字から 1000 文字に拡張されました。

#### 3.3 ポートトランキングとスパニングツリー

ポートトランキングとスパニングツリーが併用できるようになりました。

## 3.4 プロキシー ARP のデフォルト設定変更 「コマンドリファレンス」/「IP」/「ARP」

VLAN 上に作成した IP インターフェースのプロキシー ARP 設定がデフォルト ON から OFF に変更されました。プロキシー ARP を使用する場合は、ADD/SET IP INTERFACE コマンド の PROXYARP パラメーターに ON を指定してください。

#### 3.5 IGMP Snooping

#### 「コマンドリファレンス」/「IP マルチキャスト」/「IGMP Snooping」

IGMP Snooping が IGMP モジュールから独立し、完全なレイヤー 2 機能になりました。これ により、IP や IGMP を有効化しなくても IGMP Snooping を使用できます。IGMP Snooping はデフォルト有効です。

#### 4 本バージョンで修正された項目

ソフトウェアバージョン 2.4.4 pl06 から 2.5.1 pl13 へのバージョンアップにおいて、以下 の項目が修正されました。

- 4.1 DHCP ポリシーを複数設定する際に、CREATE DHCP POLICY コマンドの INHERIT パ ラメーターで既存のポリシーを継承する場合は特定の操作を行う必要がありましたが、 これを修正しました。
- 4.2 クラシファイアの設定について、CREATE CLASSIFIER コマンドで IPXSSOCKET と IPXDSOCKET パラメーターを指定しても該当パケットが正しく分類されない現象が発 生していましたが、これを修正しました。

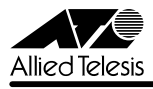

- 4.3 クラシファイアの設定について、CREATE CLASSIFIER コマンドで IPXDADDR/ IPXSSOCKET/IPXDSOCKET パラメーターを指定して IPX の設定を行った後、SET CLASSIFIER コマンドで MACTYPE パラメーターに L2UCAST を指定して設定を変更 しても、該当のパケットが正しく分類されず、再起動して変更を反映する必要がありま したが、これを修正しました。
- 4.4 ADD SWITCH HWFILTER コマンドの CLASSIFIER パラメーターに、クラシファイア 番号をハイフンやカンマで複数指定すると、フィルターエントリーが正しく追加されな い場合がありましたが、これを修正しました。
- 4.5 DVMRP について、本製品を含む特定の VLAN 環境で、上流側ルーターからのマルチ キャストパケットを下流側ルーターに転送せず、下流側ルーターがグループに参加でき ない場合がありましたが、これを修正しました。
- 4.6 ファイアウォール (AT-FL-10) について、ICMP メッセージの転送を許可するように 設定した場合、本製品の PUBLIC インターフェースから送信される ICMP メッセージの 送信が遅れる場合がありましたが、これを修正しました。
- 4.7 マルチキャスト MAC アドレス(01-80-C2-00-00-10 ~ 01-80-C2-00-00-3F)宛て のパケットが同一 VLAN 内にフラッディングされない現象が発生していましたが、これ を修正しました。
- 4.8 RIP の設定を削除してもルーティングテーブルに経路が残る現象が発生していましたが、 これを修正しました。
- 4.9 複数のクライアントが存在する複数のインターフェースでマルチキャストデータを受信 している場合に、一方のインターフェースのクライアントがマルチキャストデータを受 信できなくなる場合がありましたが、これを修正しました。
- 4.10 VRRP において、PRIORITY と PORTMONITORING のパラメーターを設定、保存後に 再起動するとエラーが表示されましたが、これを修正しました。
- 4.11 タグ VLAN の環境でスタティックルートを設定していた場合、ポートがリンクダウンして も、VLAN ステータスがダウンしない現象が発生していましたが、これを修正しました。
- 4.12 本製品にデフォルトルートとスタティックルートの両方を設定したとき、スタティック ルートのネクストホップルーター情報がルーティングテーブルに登録されず、パケット がデフォルトルートにマッチしてしまう場合がありましたが、これを修正しました。

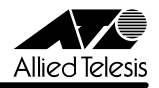

#### 5 本バージョンでの制限事項

ソフトウェアバージョン 2.5.1 pl13 には、以下の制限事項があります。

## 5.1 コンパクトフラッシュについて

「コマンドリファレンス」/「運用・管理」/「記憶装置とファイルシステム」

- SHOW CFLASH コマンドでコンパクトフラッシュカードのシリアル番号を表示すると、 表示されたシリアル番号の前に不要なスペースが入ります。シリアル番号は正しく表示 されていますのでスペースは無視してください。
- コンパクトフラッシュから本製品内蔵のフラッシュメモリーにファイルをロードする場 合、ENABLE IP コマンドで IP モジュールを有効にする必要があります。

5.2 ログについて

#### 「コマンドリファレンス」/「運用・管理」/「ログ」

- スイッチポートのリンクアップ / リンクダウンのログが出力されません。
- DESTINATION=NVS のログ出力先定義において、MESSAGES パラメーター(保存す るメッセージの最大数)に 92 以上の値を指定した場合、NVS には指定値に満たない数 しかメッセージが保存されません。

#### 5.3 スクリプトについて

#### 「コマンドリファレンス」/「運用・管理」/「スクリプト」

- スクリプトにグローバルな特殊変数を使用した場合、IF THEN ELSE 文で使用する文字 列比較演算子 EQ (等しい) および NE (等しくない)は、文字列の先頭 2 文字しか比較 しません。したがって、「AAAA」と「AABB」を比較すると、同一の文字列であると判 断してしまいます。この問題を回避するには、先頭 2 文字で違いを判断できるような文 字列を使用してください。
- スクリプトに変数 %T, %N, %S を使用した場合、IF THEN ELSE 文で EQ を指定しても 2 つの文字列が等しいときに真を返すという動作になりません。

## 5.4 SNMP MIB オブジェクトについて 「コマンドリファレンス」/「運用・管理」/「SNMP」

- dot1dStpRootPort, dot1dStpPort, dot1dTpFdbPort, dot1dTpPort のポート番号が 正しく表示されません。
- dot1dBasePortEntry の以下のオブジェクトに値がセットされません。 dot1dBasePort, dot1dBasePortIfIndex, dot1dBasePortDelayExceededDiscards, dot1dBasePortMtuExceededDiscards

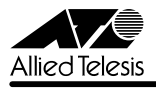

- ブロードキャスト受信時に VLAN インターフェースの ifInDiscards がカウントされま す。
- ブリッジ MIB の dot1dStpPriority、dot1dStpBridgeMaxAge、 dot1dStpBridgeHelloTime、dot1dStpBridgeForwardDelay に値を設定できません。

5.5 NTP について

「コマンドリファレンス」/「運用・管理」/「NTP」

- NTP パケットの Root Dispersion フィールドにマイナスの値をセットしてしまうこと があります。
- 本製品のシステムクロックと NTP サーバーのクロックの間に 34 年 9 日 10 時間以上の 差がある場合、本製品の NTP クライアントは NTP サーバーに同期できません。

#### 5.6 ポートミラーリングについて

「コマンドリファレンス」/「スイッチング」/「ポート」

ソースポートの所属 VLAN から送信される予約 IP マルチキャストパケット(OSPF、IGMP、 PIM 等)がミラーポート自身からも送信されます。

## 5.7 DISABLE SWITCH PORT コマンド使用時の注意

#### 「コマンドリファレンス」/「スイッチング」/「ポート」

すべてのインターフェースがリンクダウンしている状態で、DISABLE SWITCH PORT コマン ドでスイッチポートをディセーブルに設定し、設定を保存後システムを再起動すると、該当ス イッチポートが所属する IP インターフェースがリンクアップした状態になります。

## 5.8 RESET SWITCH PORT コマンドについて

#### 「コマンドリファレンス」/「スイッチング」/「ポート」

スイッチポートをハードウェア的にリセットする RESET SWITCH PORT コマンドについて、 以下のような制限があります。

○ 本コマンドは、1000BASE-SX ポート、および AT-G8SX、AT-G8LX、AT-G8T、 AT-G9ZX の GBIC ポートに対しては使用できませんが、現状これらのポートに対して も本コマンドがエラーにならずに受け付けられます。

#### 5.9 AT-G8T 交換時の通信モード設定について 「コマンドリファレンス」/「スイッチング」/「ポート」

他の GBIC モジュールから AT-G8T への交換(ホットスワップ)を行った場合、交換前の GBIC ポートに対する通信モードの設定が破棄されず、設定を変更することができません。 AT-G8T に交換する前に通信モードをオートネゴシエーションに戻しておくか、AT-G8T 装 着後、本製品をリブートしてください。

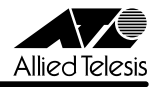

5.10 QoS 対象スイッチポートについて

#### 「コマンドリファレンス」/「スイッチング」/「ポリシーベース QoS」

- QoS 対象スイッチポートに設定されている通信速度と、実際の通信速度が同一であるに もかかわらず、Warning(警告)のメッセージが表示される場合があります。この警告 は無視してください。
- QoS 対象スイッチポートがリンクアップしているときに、RIP や OSPF のパケットを受 信できない場合があります。

## 5.11 SHOW QOS POLICY コマンドの表示について 「コマンドリファレンス」/「スイッチング」/「ポリシーベース QoS」

QoS ポリシーにアサインされたポートが 10Mbps または 100Mbps でリンクアップした際 に、SHOW QOS POLICY コマンドで表示されるポートの通信速度が正しく表示されません。 内部テーブルでは正しく計算されているので、この表示は無視してください。

## 5.12 ハードウェアパケットフィルターについて 「コマンドリファレンス」/「スイッチング」/「ハードウェアパケットフィルター」

- ADD SWITCH HWFILTER コマンドで DPORT に 13 を指定した場合、CPU 宛てのパ ケットがフィルターにマッチすると破棄されます。
- CREATE(SET) CLASSIFIER コマンドでクラシファイアを作成するときにパラメー ターの指定を省略する場合は、省略するパラメーターのいずれか 1 つに ANY を指定す るようにしてください(例えば、SVLAN=ANY)。いずれか 1 つに ANY を指定すると 他の省略したパラメーターにも ANY が設定されますが、パラメーターをすべて省略す るとハードウェアパケットフィルター適用時にエラーになります。

#### 5.13 ICMP メッセージについて

#### 「コマンドリファレンス」/「IP」

ICMP Host Unreachable メッセージの送信に時間がかかることがあります。

#### 5.14 TRACE コマンドについて

#### 「コマンドリファレンス」/「IP」/「概要」

- TRACE コマンドの実行完了前に次の TRACE を実行すると、本製品がリブートするこ とがあります。最初の TRACE が完了するのを待つか、STOP TRACE コマンドで最初 の TRACE を中断してから次の TRACE を実行してください。
- TRACE コマンドには宛先 IP アドレスを 1 つだけ指定してください。複数指定してもエ ラーにはなりませんが、正しく動作しませんのでご注意ください。

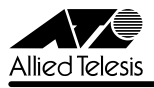

#### 5.15 IP 統計情報の表示について

#### 「コマンドリファレンス」/「IP」/「概要」

- ICMP アドレスマスク応答メッセージ受信時に、inAddrMaskReps カウンターがカウン トされません。
- ファイアウォール(AT-FL-10)有効時、SHOW IP COUNTER コマンドで表示される 受信パケットカウンター(ifInPkts、ifInBcastPkts、ifInUcastPkts、ifInDiscards) に、実際の受信パケット数の 2 倍の値が表示されます。

#### 5.16 スタティックルートの設定保存について

#### 「コマンドリファレンス」/「IP」/「経路制御」

DHCP クライアントとして作成した IP インターフェースを、ADD IP ROUTE コマンドの INTERFACE パラメーターに指定した場合、この設定を保存することができません。

#### 5.17 RIP による経路情報の通知について

#### **「参照 「コマンドリファレンス」/「IP」/「経路制御 (RIP)」**

ADD IP ROUTE コマンドで設定されたネクストホップルーターが属するインターフェースか ら、スタティックまたは OSPF 経路情報が RIP で正しく通知されません。

#### 5.18 OSPF の SHOW OSPF NEIGHBOUR コマンドによる Priority 表示について **参照 「コマンドリファレンス」/「IP」/「経路制御 (OSPF)」**

隣接ルーターが Priority (DR 優先度) を変更しても、SHOW OSPF NEIGHBOUR コマンド で表示される Priority が更新されません。Priority の表示のみで、実際の動作に問題はありま せん。正しく表示させるには、該当の VLAN インターフェースを指定して RESET OSPF INTERFACE コマンドを実行してください。

## 5.19 DNS サーバーアドレスの動的取得について 「コマンドリファレンス」/「IP」/「名前解決」

ADD IP DNS コマンドの INTERFACE パラメーターで、DNS サーバーアドレスを DHCP で 動的に取得するよう設定していないにもかかわらず、DNS サーバーアドレスが動的に取得され ます。

#### 5.20 DNS キャッシュについて

#### 「コマンドリファレンス」/「IP」/「名前解決」

DNS キャッシュ機能のキャッシュサイズを 1 に設定した場合、最初のキャッシュエントリー がエージングも上書きもされずに残り続けます。キャッシュサイズを 1 に設定しないでくださ い。

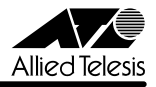

## 5.21 DHCP リレー (DHCP メッセージ最大転送回数)の設定について 「コマンドリファレンス」/「IP」/「DHCP/BOOTP リレー」

DHCP メッセージの hops フィールドの値が、SET BOOTP MAXHOPS コマンドで指定した 値(最大転送回数)より大きい場合でも、同メッセージが破棄されずに転送されます。

## 5.22 ICMPv6 メッセージについて(AT-FL-11) 「コマンドリファレンス」/「IPv6」

ICMPv6 Address Unreachable または No Route to Destination メッセージの送信に時間が かかる場合があります。

## 5.23 IPv6 インターフェースの IPADDRESS パラメーターについて (AT-FL-11) 「コマンドリファレンス」/「IPv6」/「IPv6 インターフェース」

ADD IPV6 INTERFACE コマンドの IPADDRESS パラメーターにリンクローカルアドレスを 指定した場合、設定を保存しても再起動後に消去されます。再起動トリガーを使用するなどし て、再起動後に設定しなおすようにしてください。

#### 5.24 PIM-DM について

#### 「コマンドリファレンス」/「IP マルチキャスト」/「PIM」

- Assert Loser から Prune メッセージを受信しても Prune Ack を返しません。
- インターフェースがダウンしたことにより IP の経路表からエントリーが削除されても、 PIM の経路表からはエントリーが削除されません。
- システム再起動後、Triggered\_Hello\_Delay 時間内に HELLO パケットを送信しないこ とがあります。

#### 5.25 PIM-SM について

#### 「コマンドリファレンス」/「IP マルチキャスト」/「PIM」

- インターフェースがダウンしたことにより IP の経路表からエントリーが削除されても、 PIM の経路表からはエントリーが削除されません。
- RP のネットワークがダウンし、RIP でメトリック 16 が通知されてきた場合は、PIM の 経路表からエントリーを削除してください。RP の IP アドレスに不正な値が設定されて (\*,G)エントリーが残り、本製品がリブートする場合があります。
- システム再起動後、Triggered\_Hello\_Delay 時間内に HELLO パケットを送信しないこ とがあります。
- Join 中に上流ルーターの Generation ID が変更された場合、隣接関係の確立前(Hello パケットの送信前)に Join メッセージを再送してしまうため Join に失敗し、結果とし て、次の Join メッセージを送信するタイミングまでマルチキャストトラフィックを受信 できなくなります。

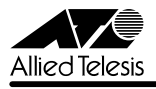

#### 5.26 ファイアウォール (AT-FL-10) について 「コマンドリファレンス」/「ファイアウォール」

- TCP/SYN パケットの代理応答が有効にもかかわらず、TCP ヘッダーに ECE フラグが 設定されたパケットを受信した場合、Ack を返さずに、転送します。
- TCP/SYN パケットの代理応答無効時に、TCP SYN + ACK パケットが VLAN を越え るとシーケンス番号が0(ゼロ)になります。
- 不正な Ack 番号を持つ TCP セグメントに対しても Ack を返します。
- インターフェース NAT またはルール NAT を使用している場合、フラグメントパケット を透過するように設定しても、再構成後のIP データサイズ (L4 パケットサイズ) が 1780 Byte を超えるパケットが IPSPOOF アタックと認識され、通信ができません。
- PUBLIC 側に PROTOCOL=ALL を指定したスタンダード NAT ルールを設定すると、 ICMP\_FORWARDING が無効であっても PUBLIC 側からの ICMP パケットを PRI-VATE 側に転送します。
- PUBLIC 側に PROTOCOL=ALL を指定したエンハンスト NAT ルールを設定すると、 ICMP\_FORWARDING が有効であっても PRIVATE 側からの ICMP パケットが破棄さ れます。

## 5.27 DHCP サーバー機能について

#### 「コマンドリファレンス」/「DHCP サーバー」

- DHCP サーバー機能とローカル IP インターフェース (SET IP LOCAL コマンド) を併 用した場合、DHCP offer メッセージを再送するときにローカル IP インターフェースの IP を使用せず、パケットを送出するインターフェースの IP を始点 IP アドレスとして使 用します。
- MAC OS X など一部の OS において、コンピューターがスリープ状態から復帰するとき に IP アドレスを取得できない場合があります。リースされている MAC OS の IP アドレ スを一度解放し、再度取得させるようにしてください。

## 5.28 DHCP ポリシーの ON/OFF 指定パラメーターについて

#### 「コマンドリファレンス」/「DHCP サーバー」/「DHCP ポリシー」

ADD/SET DHCP POLICY コマンドの以下のパラメーターが指定した値と逆の動作をします (ON を指定した場合は OFF、OFF を指定した場合は ON)。ON と OFF を逆に指定するよう にしてください。

ETHERENCAP, MASKDISCOVERY, MASKSUPPLIER, ROUTERDISCOVERY, SUBLOCAL,TCPGARBAGE, TRAILERENCAP

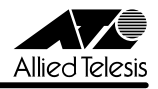

#### 5.29 DHCP レンジの設定について

#### ■ 「コマンドリファレンス」/「DHCP サーバー」/「DHCP レンジ」

ADD DHCP RANGE コマンドの IP パラメーターにネットワークアドレスを指定しないでくだ さい。192.168.1.0 など通常割り当てられてはいけないネットワークアドレスが DHCP クライ アントに割り当てられてしまいます。

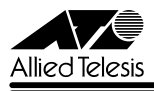

#### 6 取扱説明書・コマンドリファレンスの補足

付属の「取扱説明書」、および CD-ROM に収録されている「CentreCOM 9800 シリーズ コ マンドリファレンス 2.5 (Rev.B)」の補足事項です。

## 6.1 ポートのリンクアップ時のログ表示について 「コマンドリファレンス」/「運用・管理」/「ログ」

スイッチポートの速度が変わったときに、SHOW LOG コマンドで表示されるログに、下記の ようなメッセージが表示される場合がありますが、動作に問題はありませんので、このメッ セージは無視してください。

Parameter EGRESSLIMIT, value has been rounded to XXXX

#### **6.2 HTTP サーバー(サポート対象外)について**

本製品はデフォルトで HTTP サーバー(サポート対象外)が有効になっているため、IP 有効時 は TCP ポート 80 番がオープンしています。セキュリティーを重視する場合は、DISABLE HTTP SERVER コマンドを実行して、HTTP サーバーを無効にしてください。

#### 6.3 イングレスフィルタリングについて

本製品はイングレスフィルタリングをサポートしていないため、受信パケットの VLAN ID が 受信ポートの所属 VLAN と一致しない場合でも、パケットは破棄されません。

#### 6.4 スタティックルートの設定について

#### 「コマンドリファレンス」/「IP」/「経路制御(スタティック)」

ADD IP ROUTE コマンドでスタティックルートを設定する場合、NEXTHOP パラメーターで 指定するネクストホップルーターの IP アドレスは、INTERFACE パラメーターで指定する IP (VLAN)インターフェースと同じサブネットにある必要があります。異なるサブネットに属す る IP アドレスを指定した場合は、エラーによりコマンドは実行されません。

#### 6.5 DVMRP について

#### 「コマンドリファレンス」/「IP マルチキャスト」/「DVMRP」

本製品の DVMRP 実装は、Internet Draft の「Appendix C」(古い DVMRP 実装との相互運 用性に関する項目)には対応しておりません。

#### 6.6 PIM について

#### 「コマンドリファレンス」/「IP マルチキャスト」/「PIM」

本製品の ASIC は、OIF から受信したマルチキャストパケットを CPU に転送しないため、OIF からマルチキャストパケットを受信したときでも Assert メッセージは送出されません。この ため、隣接ルーターが存在する OIF に対しては、マルチキャストパケットを受信したか否かに かかわらず、Assert メッセージを送出します。

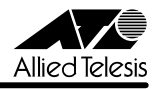

## <span id="page-12-0"></span>6.7 コンパクトフラッシュカードの取り付けかた

#### 「コマンドリファレンス」/「運用・管理」/「記憶装置とファイルシステム」

本製品には、オプション(別売)で、コンパクトフラッシュカード(以下、CF カードと省略 します)「AT-CF-128A-001」が用意されています。外部記録メディアとして、ファームウェ アや設定ファイルの保存が可能です。

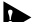

**▶ 弊社販売品以外の CF カードでは動作保証をいたしませんのでご注意ください。** 

CF カードのデータは他の CF カードリーダーでも操作が可能なため、取り扱いには充分ご注意くださ い。

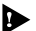

◆ 本製品は FAT16 フォーマットの CF カードに対応しています。FAT32 や NTFS フォーマットの CF カードは、コンピューターで FAT (FAT16)にフォーマットしてからご使用ください。

本製品に CF カードを取り付ける手順は以下にしたがってください。

CF カードはホットスワップ対応のため、取り付け / 取りはずしの際に、本製品の電源を切る必要はあ りません。

1. ご購入時には、CF カードスロットをシーリングしてあります。CF カードを使用する際 にはシールをはがしてください。

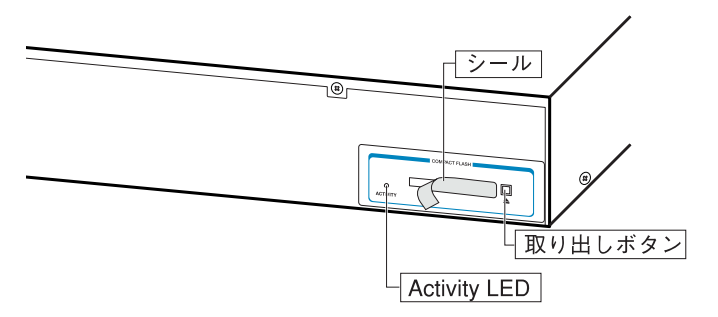

2. CF カードをスロットにしっかりと奥まで差し込みます(CF カードが挿入されると、取 り出しボタンが飛び出ます)。

CF カード使用時の Activity LED の表示は以下のようになります。

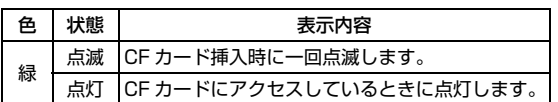

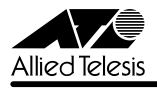

CF カード挿入時、カードが正しく認識されると、以下のようなメッセージが表示されます。

**Info (1106268) : Compact flash card initialisation successful.**

CF カードが正しく認識されなかった場合、以下のようなエラーメッセージが表示されます。

**Error (3106300) : Compact flash card initialisation unsuccessful.** さらに、SHOW CFLASH コマンドを使用して、CF カードが正しく認識されているか確認す ることができます。

(正しく認識されている場合)

・・・・・・・・・・・・(省略)・・・・・・・・・・・・

**Card Information:**

 **Hardware detected..............Yes**

・・・・・・・・・・・・(省略)・・・・・・・・・・・・

(正しく認識されていない場合)

・・・・・・・・・・・・(省略)・・・・・・・・・・・・

**Card Information:**

 **Hardware detected..............Yes (Invalid)**

・・・・・・・・・・・・(省略)・・・・・・・・・・・・

CF カードを取りはずす場合は、取り出しボタンを押して CF カードを引き抜きます。

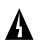

CF カードへのアクセス中 (Activity LED 点灯中)に、CF カードを取りはずさないでください。デー ▲ タが破損する恐れがあります。

CF カード上のファイル操作などについては、コマンドリファレンスをご参照ください。

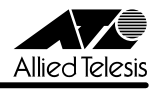

#### 7 未サポート機能

以下のコマンド(機能)はサポート対象外ですので、あらかじめご了承ください。

○ 以下のキーワードを含む全コマンド

ENABLE または SHOW の後に [?] キーを押すと表示される機能別キーワードです。下 線が引いてあるキーワードは「CentreCOM 9800 シリーズ コマンドリファレンス 2.5 (Rev.B)」に記述があります。

ALARM, APPletalk, BGP(AT-FL-09), CLNS, ETH, GARP, GRE, GUI, HTTP, IPX, L2TP, LDAP, LOADBalancer, LB, PIM6, PKI, PPP, RSVP, SA, SSL, STAR, SYSTEM SYSR

○ 以下のコマンド (パラメーター)

下線が引いてあるコマンド (パラメーター) は「コマンドリファレンス 2.5 (Rev.B)」 に記述があります。

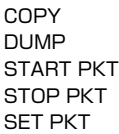

SET SYSTEM TEMPTHRESHOLD

TRACE [ADDRONLY]

PING [IPXADDRESS] [SIPXADDRESS] [APPLEADDRESS] [SAPPLEADDRESS] [OSIADDRESS] [SOSIADDRESS] SET PING [IPXADDRESS] [SIPXADDRESS] [APPLEADDRESS] [SAPPLEADDRESS] [OSIADDRESS] [SOSIADDRESS]

SHOW SWITCH SOCK SHOW SWITCH TABLE SET SWITCH SOCK SET SWITCH PORT [JUMBO] [SPEED={1000MHALF¦1000MFULL¦1000MHAUTO¦1000MFAUTO}] ENABLE/DISABLE SWITCH BIST SET SWITCH BLADE RESET SWITCH BLADE SHOW SWITCH HOTSWAP

SET STP [MODE] [RSTPTYPE] ADD/SET/SHOW IP ASPATHLIST ADD/SET/SHOW IP COMMUNITYLIST ADD/SET/SHOW/ENABLE/DISABLE IP EGP ADD/SET/SHOW IP FILTER ADD/SET/SHOW IP ROUTEMAP ADD/SET/SHOW IP SA SET IP INTERFACE [VJC] SHOW IP CACHE

CentreCOM 9812T/9816GB リリースノ

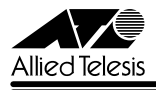

SHOW IP POOL SHOW IP ROUTE TEMPLATE SHOW IP ROUTE (CACHE) SHOW IP ROUTE MULTICAST SHOW IP FLOW ENABLE/DISABLE IP FOFILTER ENABLE/DISABLE IP MULTICASTSWITCHING ENABLE/DISABLE IP SRCROUTE

CREATE QOS TRAFFICCLASS [PRIORITY] CREATE QOS FLOWGROUP [PRIORITY] CREATE QOS TRAFFICCLASS [STATUS] SET QOS PRIORITYQUEUEING SET QOS VLANQUEUEMAP SET QOS TRAFFICCLASS [STATUS]

ADD/SET/DELETE DVMRP DLC ADD/SET/DELETE DVMRP INTERFACE [DLC]

ADD/SET IPV6 FILTER [PRIORITY] ADD/SET IPV6 INTERFACE [PRIORITYFILTER] ENABLE/DISABLE IPV6 MLD ENABLE/DISABLE IPV6 FLOW

ADD/DELETE/SET PIM INTERFACE [SRCAPABLE] SHOW PIM **ISTATEREFRESHI** 

CREATE FIREWALL POLICY DYNAMIC ADD/DELETE FIREWALL POLICY DYNAMIC ADD/DELETE FIREWALL POLICY PROXY ADD/DELETE FIREWALL POLICY SPAMSOURCES ADD/DELETE FIREWALL POLICY HTTPFILTER ADD/DELETE FIREWALL POLICY RULE [LIST=RADIUS] SET FIREWALL POLICY SMTPDOMAIN SET FIREWALL POLICY ATTACK ENABLE/DISABLE FIREWALL POLICY SMTPRELAY ENABLE/DISABLE FIREWALL POLICY HTTPCOOKIES

CREATE ENCO KEY TYPE={DES¦3DES2KEY¦3DESINNER¦GENERAL} [MODULE] [{RANDOM¦VALUE}] [FORMAT={HEX¦NIQ}] ENABLE/DISABLE ENCO COMPSTATISTICS SET ENCO MODULE SET ENCO SW SHOW ENCO CHANNEL SHOW ENCO COUNTER={DES¦HMAC¦JOBPROCCESSING¦PRED¦STAC¦ USER¦UTIL}

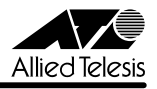

## 8 コマンドリファレンスについて

最新の日本語版コマンドリファレンス「CentreCOM 9800 シリーズ コマンドリファレンス 2.5(J613-M6933-01 Rev.B)」は弊社ホームページに掲載されています。

本リリースノートは、上記のコマンドリファレンスに対応した内容になっていますので、お手 持ちのコマンドリファレンスが上記のものでない場合は、弊社 Web ページで最新の情報をご 覧ください。

※パーツナンバー「J613-M6933-01 Rev.B」は、コマンドリファレンスの全ページ(左下)に入っています。

**http://www.allied-telesis.co.jp/**

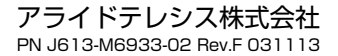